## **"**仪器管理系统**"**普通 用户使用指南

科技处

**2010**年**1**月**5**日

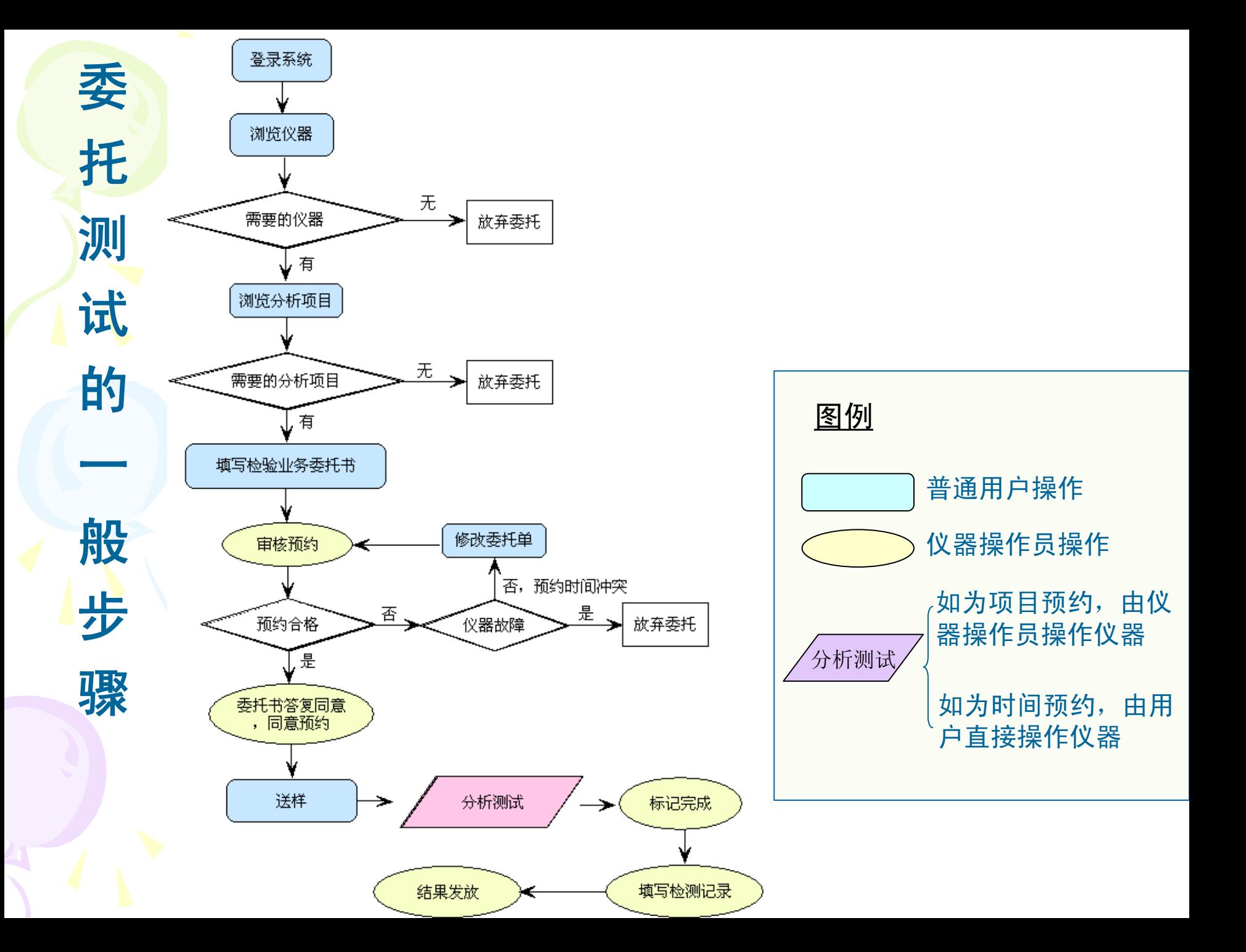

## 仪器管理系统网址: http://face.issas.ac.cn/apparatus2/

中国科学院大型仪器共享管理系统

仪器管理系统

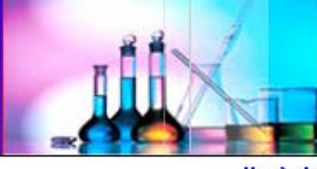

北京址

₩ 中 用户登录 亳 用户名: 卓 卓 密码: 卓 注册 登录 卓 卓 与 信息查阅 >> ∍ 友情链接 ₩ 中国科学院 ₩ ₩ 韩 ₩ 联系我们 亳 卓

中国科学院北京地球系统与环境科学大 型仪器区域中心是在全面贯彻《中国科学院 "十一五"科研装备建设规划》,结合北京地 区地球科学和环境科学领域有关研究所创新基 地建设的具体需求组建的。

该中心由地质与地球物理研究所牵头,大 气物理研究所、地理科学与资源研究所、生态 环境研究中心、青藏高原研究所、遥感应用研 究所共同建设。充分发挥京区地球系统和环境 科学研究领域现有大型仪器设备的优势, 推进 仪器资源共建共享和提高设备利用率, 使科研 装备更好地为知识创新和国民经济、社会发展 服务,是本区域中心建设的目标,也是区域中 心运行管理的出发点。我们提出的口号是:

> 互通有无, 设备共享; 技术交流、人员共享; 合作研究、成果共享。

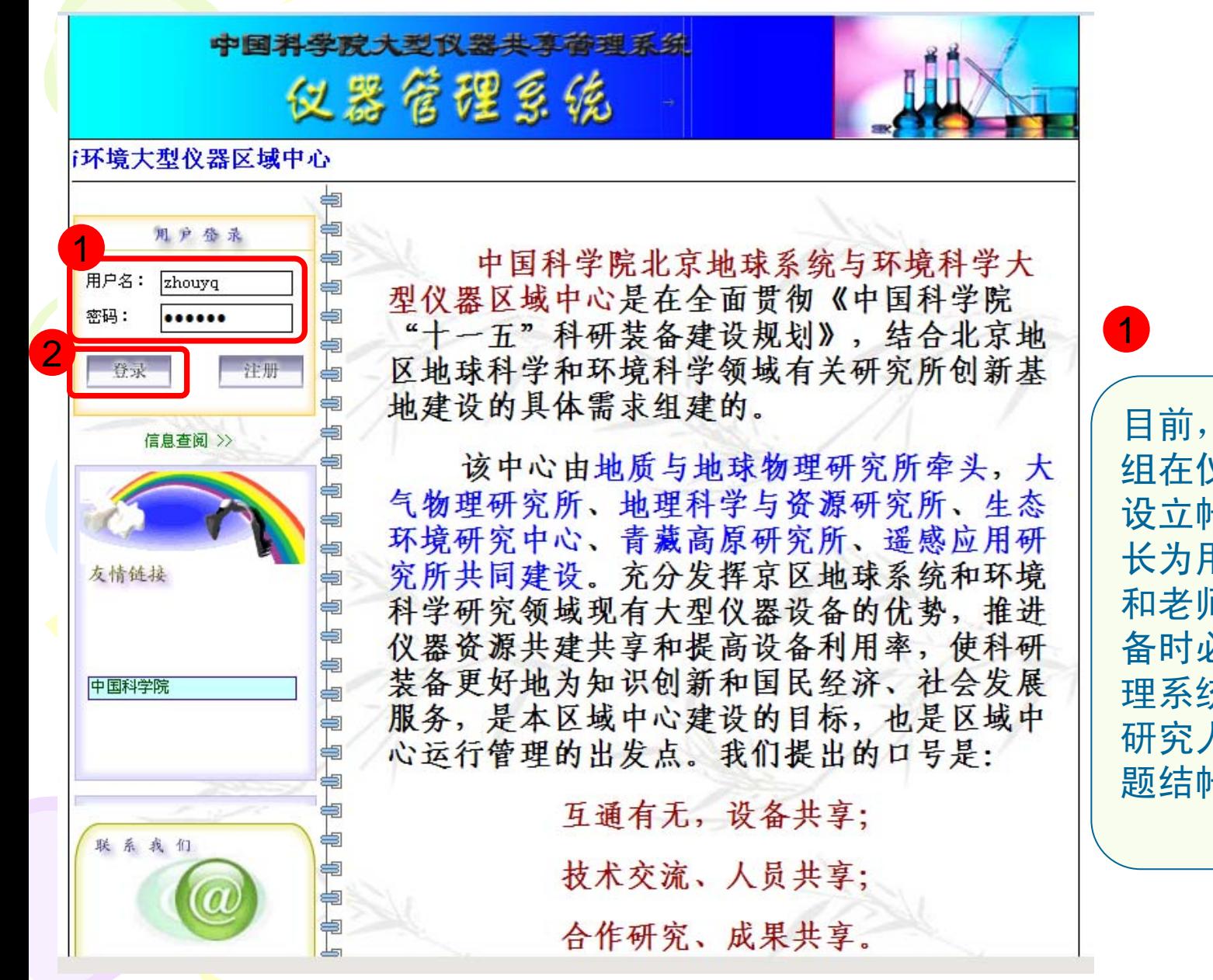

目前,中心所有研究 组在仪器管理系统均 设立帐号,以课题组 长为用户,组内学生 和老师在使用入网设 备时必须通过仪器管 理系统预约。如果有 研究人员使用独立课 题结帐,则另设用户。

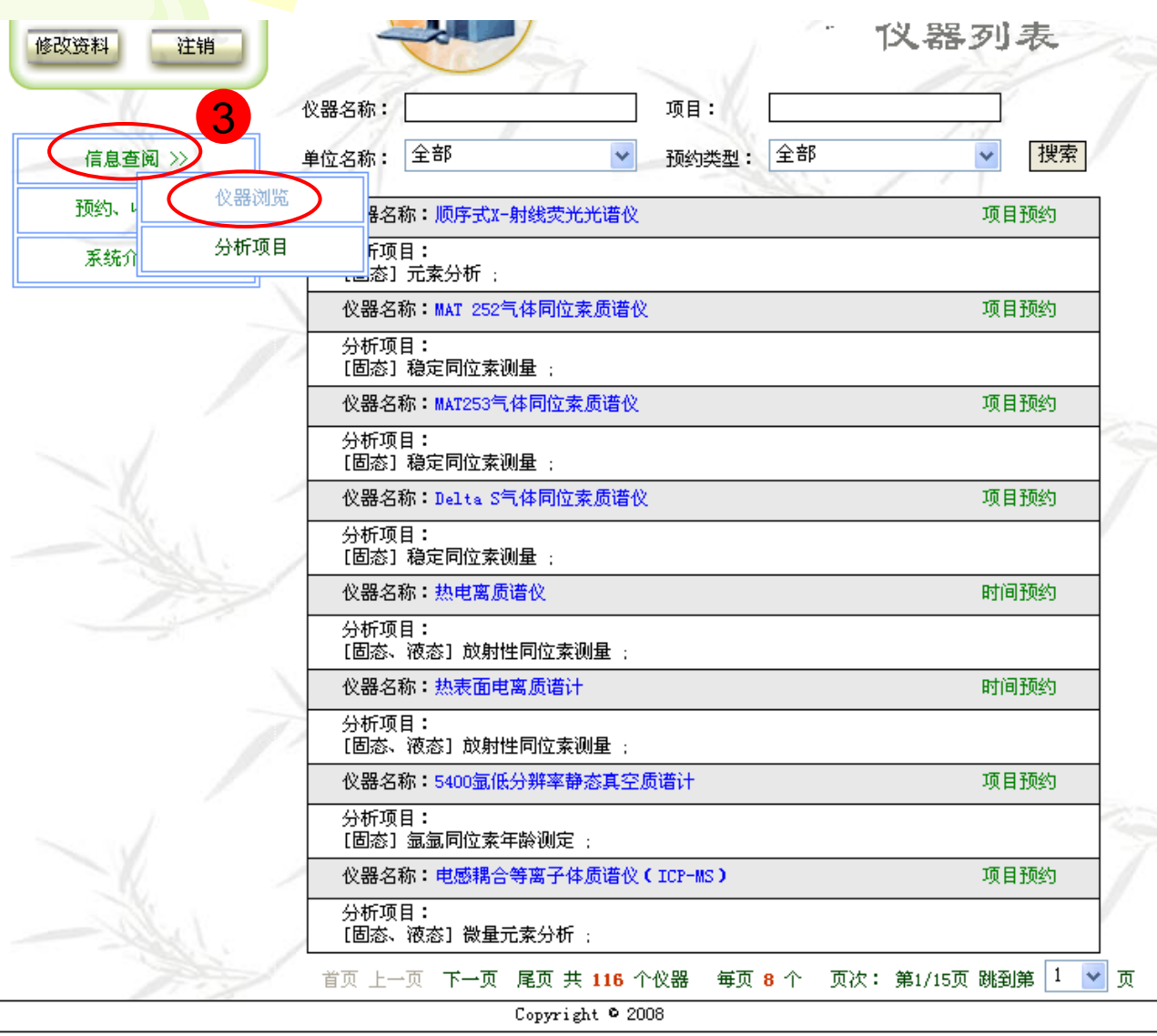

单击左侧菜单"**信息查** 阅"下的"仪器浏览" , 可以浏览中心的所有 入网仪器。在使用这 些仪器之前,必须进

行网上预约。

3

 $1e = 1501$ 

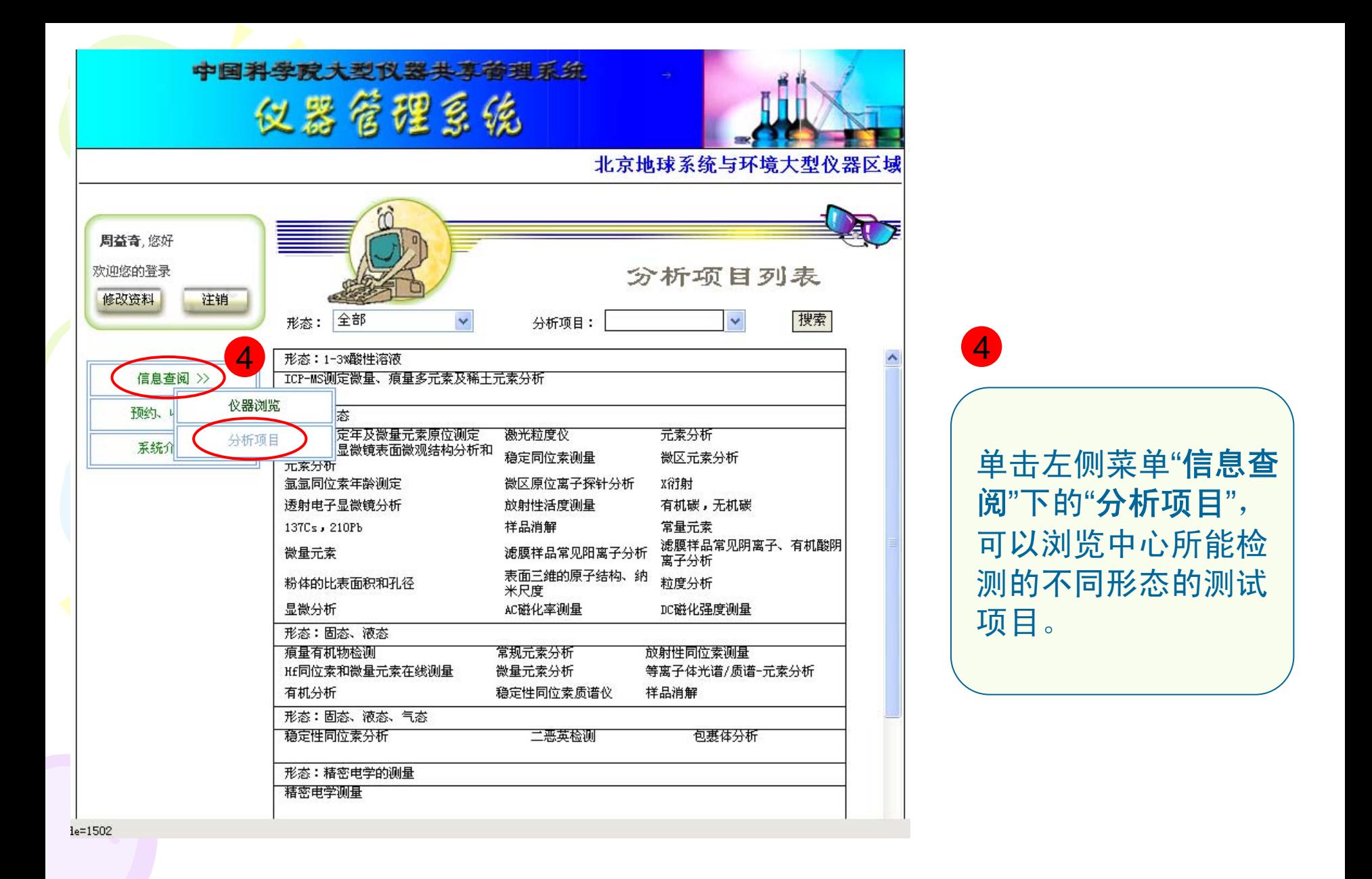

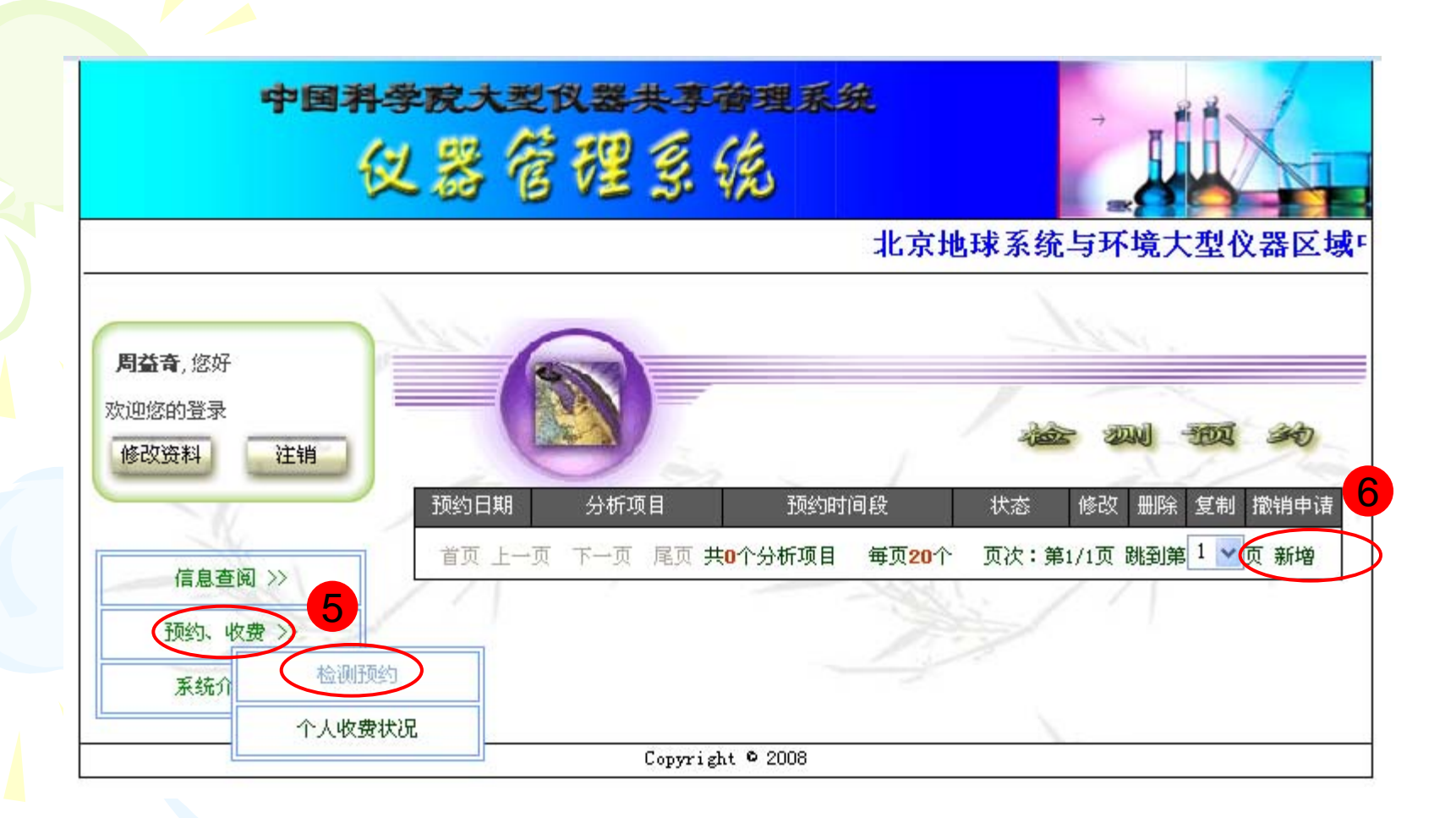

单击左侧菜单"预约、收费"下的"检测预约",再点击"新增" 填写检验业务委托单,单击"提交"完成预约。

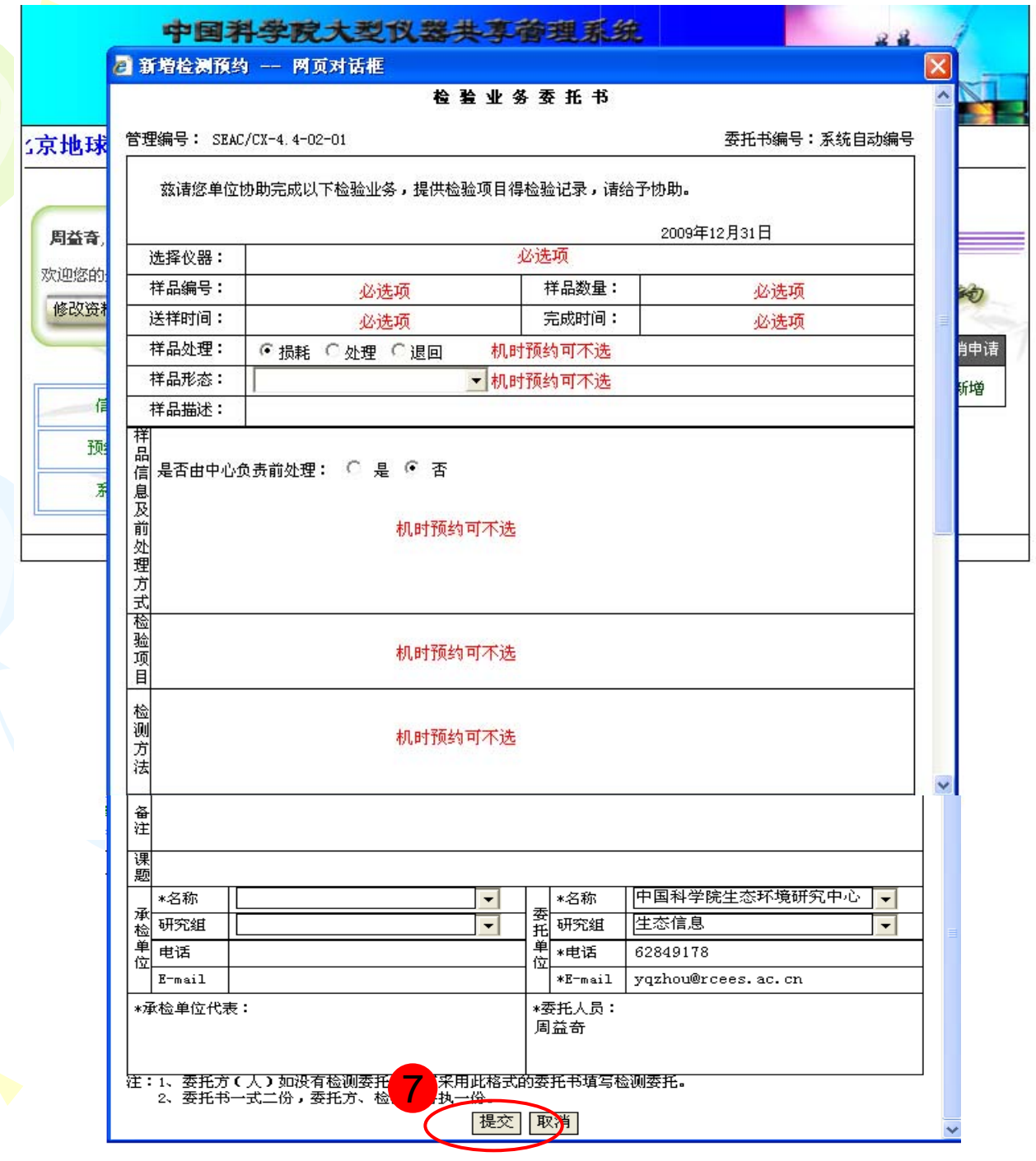

## 欢迎各位老师和同学 使用仪器管理系统!